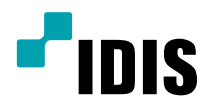

# ネットワーク カメラ

インストールマニュアル

DC-D4236RX DC-D4236WRX DC-D4236HRX DC-D4236RX-A DC-D4236WRX-A DC-D4236HRX-A

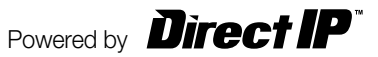

# 本説明書をお読みになる前に

本説明書は、(株)アイディスのネットワークカメラを設置するための説明書です。本機をはじめてご使用になるユーザーの 方はもちろん、以前に多くの類似装置を使用されてきたユーザーの方でも、ご使用の前には必ず本説明書をよくお読みにな って注意事項をご確認の上、本機をご使用になることをお勧めいたします。また、安全上の警告および注意事項は製品を正 しく使うことで危険や財産上の被害を防ぐことにつながるため、必ずお守りください。お読みになった後は、いつでも確認で きる場所に必ず保管して下さい。

- 規格品以外の製品を使用することで発生した損傷、または説明書の使用方法に従わずに発生した製品の損傷は、当社で責任 を負いかねますので、ご了承下さい。
	- ネットワークカメラをはじめてご使用になるか、使い方がよく分からないユーザーは、設置や使用中に必ず販売店までお問い 合わせ頂き、専門のエンジニアのサポートを受けて下さい。
	- システムの機能拡張および故障修繕のためにシステムを分解する場合は、必ず販売店までお問い合わせいただきき専門家の サポートを受けなければなりません。
	- 本機は業務用として電磁波適合登録済みの装置ですので、販売者またはユーザーの方はこの点にご注意ください。もし、誤っ て販売または購入した場合には、家庭用に交換してください。

## 安全上の注意事項の表示

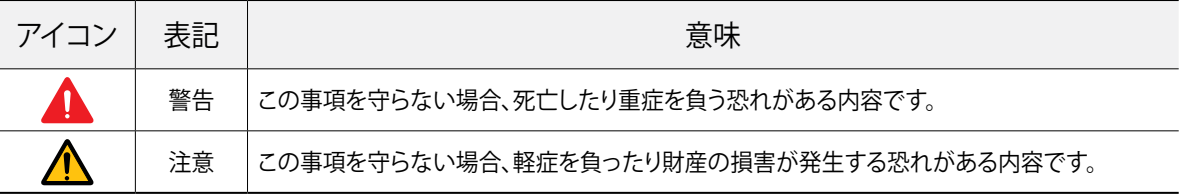

## 本文での表記

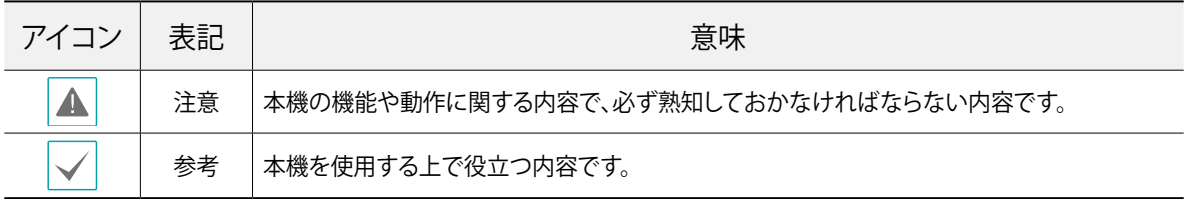

## 著作権

ⓒ 2021(株)アイディス

本説明書の著作権は(株)アイディスにあります。

(株)アイディスの事前の許可なく、説明書の内容の一部または全部を無断で使用したり、複製したりすることは禁じられています。 本説明書の内容は製品の機能改善などの理由により予告なく変更される場合があります。

## 登録商標

アイディスとIDISはアイディスの登録商標です。

その他の社名や製品名は当該会社が所有する登録商標です。

本文書に収録された情報の完結性や正確性を検証するために努力しましたが、これに関して保証いたしかねます。本文 書の使用結果による、一切の責任はユーザーが負うものとします。本文書に含まれている情報は、事前通知なく変更さ れることがあります。

本機には一部のオープンソースを使用したソフトウェアが含まれています。ライセンスポリシーに基づくソース公開の 対応可否によって当該ソフトウェアのソースコードをご希望の場合、提供を受けることができます。詳しい内容はシス テム > 一般メニューを確認してください。本製品はUniversity of California、Berkeleyが開発したソフトウェアおよび OpenSSL Projectが開発したOpenSSLツールキット用のソフトウェアが含まれています。また、本製品はEric Young (eay@cryptsoft.com)が作成したソフトウェアが含まれています。

本製品は下記URLに掲載されている特許の1つ以上の請求項の権利範囲に含まれています。 patentlist.accessadvance.com

# 安全上のご注意

製品を正しく使うことでユーザーの安全を確保し、財産上 の損害などを事前に防止するための内容であるため、必ず お守りください。

- 製品運搬や設置する際に衝撃を与えないでください。
- 振動や衝撃がある場所に設置しないでください。 故障の原因となります。
- 製品の動作中は、製品を動かしたり移動しないでくだ さい。
- お手入れをする場合、電源を遮断してから必ず乾いた雑 巾で拭き取ってください。
- 温度が高すぎる場所や低すぎる場所、湿気が多い場所 には設置しないでください。また水や湿気などの防水対 策が施されていない場所には置かないでください。 火災の原因となります。
- 製品を水がある場所に置かないでください。また、花瓶 のように水が入っているものを製品の上に置かないで ください。

火災、感電、けがの原因となります。

- 電源プラグ部分を引っ張ったり、濡れた手で触らないで ください。 電源ケーブルの上に重たい物を置かないでください。 破損した電源ケーブルを使用した場合、火災・感電の原 因となります。
- 予期せぬ停電による製品の損傷を防ぐた め、UPS(Uninterruptible Power Supply、無停電電 源供給装置)の設置をお勧めします。詳細はUPS代理店 のお問い合わせください。
- 本機の内部には、感電リスクのある部位があるため、ご 自分でカバーを開けないでください。
- 壁や天井などに設置する際に安全かつしっかりと固定し て適正温度を維持してください。 空気の循環がない密閉された空間に設置した場合、火 災の原因となります。
- 故障や感雷の恐れがある温度変化が急激な場所や湿 気が多い場所は避け、接地されていない電源拡張ケー ブル、被覆が剥がれた電源ケーブルを使用しないでく ださい。
- 雷、稲妻が頻繁な地域では、落雷保護機の使用をお勧 めします。
- 接続するPCやモバイルにアンチウィルスソフトをインス トールして定期的にウイルスを検査してください。
- 本機から変な匂いや煙が出る場合、すぐに雷源スイッチ を遮断して(株)アイディスCSチームまたは販売店にお 問い合わせください。
- 警告:本製品から赤外線が放出されます。IR LEDを見な いでください。

#### **Risk Group1**

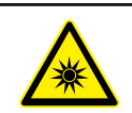

**WARNING IR emitted from this** product. Do not stare at operating lamp

Product tested against IEC62471

 $\overline{\mathbb{1}}$ 

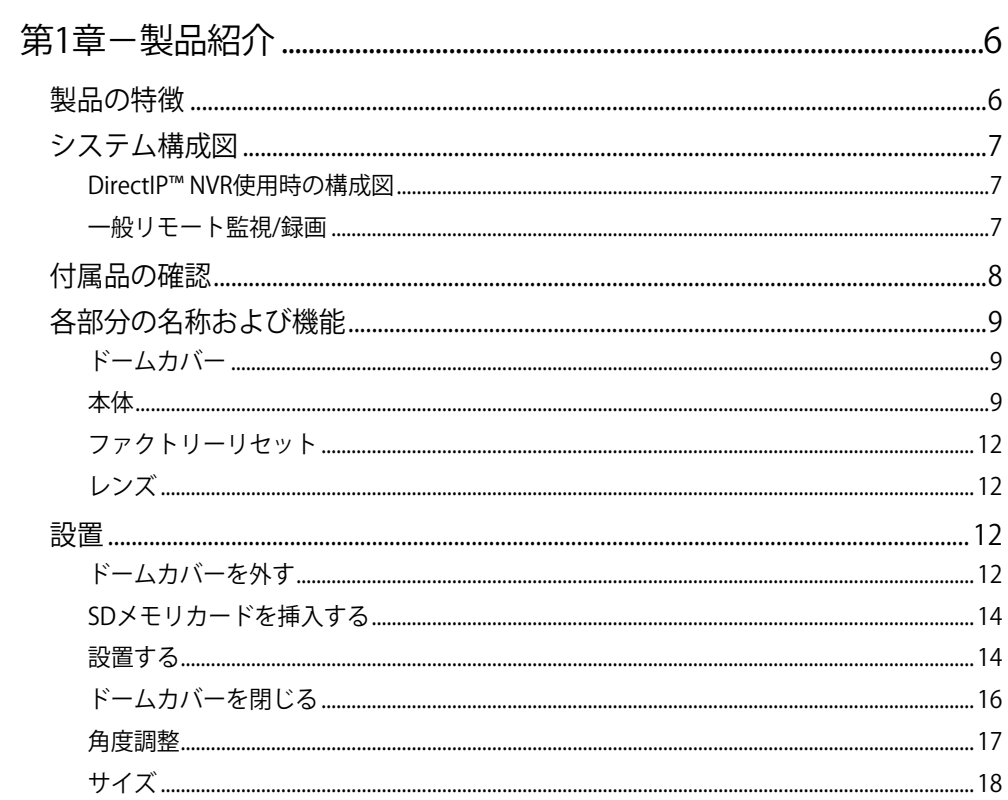

 $2|$ 

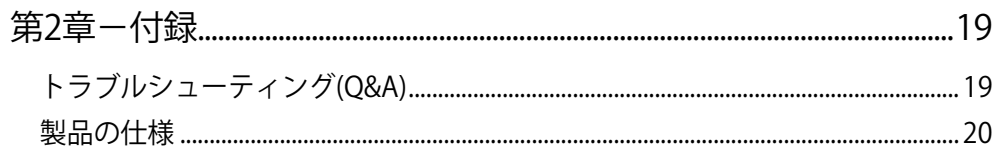

# <span id="page-5-0"></span>第1章-製品紹介

## 製品の特徴

DC-D4236RX/DC-D4236WRX /DC-D4236HRX/ DC-D4236RX-A /DC-D4236WRX-A /DC-D4236HRX-A はイー サネット(Ethernet)を経由して映像を圧縮伝送するIP基盤 のネットワークカメラです。

ネットワークビデオのインストールツールプログラムを用 いてネットワークカメラの設定を変更したり、iNEX Basicプ ログラムを用いて複数台のネットワークカメラを統合管理 することができます。ウェブサーバー(ウェブガード)が内蔵 されているため、ウェブブラウザを通してリモートでリアル タイム映像を監視したり、録画映像を検索することができ ます。また、製品を購入する時に供給されるリモートプログ ラムを用いてネットワークカメラのリモート管理、監視、検 索および録画することができます。

本取扱説明書でリモートシステムとはリモートプログ ラム(iNEX Basic、ウェブガード)が実行中のPCを意味し ます。

- DirectIP™モード対応で別途PCがなくてもDirectIP™ NVRで簡単にすべての設定可能
- ONVIFプロトコルに対応(Profile S)
- 高解像度・高画質映像のリアルタイム監視や録画に同時 対応するためのマルチストリームを提供
- H.265、H.264の動画圧縮、M-JPEGの静止画圧縮アルゴ リズム同時対応
- 4段階の映像圧縮率および多様な圧縮解像度に対応
- 双方向オーディオ通信対応でリモート会話可能 DC-D4236RX/DC-D4236WRX /DC-D4236HRX モデルのみ
- イベント前後のバッファおよびネットワーク遅延に備え た映像ストリームバッファ提供によりネットワーク録画の 信頼性向上
- ウェブブラウザまたはリモートソフトウェアによるリモー ト監視対応
- ユーザーのウェブサイトへのウェブキャスティングサービ スのためのHTMLコード自動作成
- リモート監視時、最大10人同時接続対応
- セキュリティのためのIPフィルタリン グ、HTTPS、SSL、IEEE 802.1X機能およびユーザー権限 設定可能
- ネットワークバンド幅の効率的な使用のためのネットワ ークバンド幅制限およびMAT機能対応
- UPnP (Universal Plug and Play)機能および内蔵 mDNS (Multicast DNS)プロトコルを用いた便利なネッ トワーク接続
- 広域補正機能(True WDR)対応でコントラストがある環 境での映像補正改善
- スローシャッター対応で最低被写体照度性能改善
- 内蔵IRカットフィルターチェンジャーでデイ&ナイト機能 対応
- ネットワークを利用した簡単なファームウェアアップグ レード
- システム安定化のための、ファームウェア冗長化および 自動復旧機能対応
- ネットワーク上で複数台のネットワークカメラの統合管 理可能
- 様々なイベント検知機能
- マイクロSDメモリ保存機能によりネットワーク切断によ るビデオロスへの備え
- DC 12V, PoE(Power over Ethernet)電源対応
- メガピクセル固定焦点レンズを含む
- 内蔵ヒーター対応で零下の気温でも動作可能DC-D4236HRX/ DC-D4236HRX -Aモデルのみ
- 防水および防塵のためのIP67等級*DC-D4236WRX/* DC-D4236HRX/ DC-D4236WRX-A/DC-D4236HRX-A モデルのみ

マルチストリームを用いたリモート監視および録画機能 は製品と共に提供されるiNEX Basicプログラムで対応し ています。iNEX Basicに関する詳しい内容は各プログラ ムの取扱説明書をお読みください。

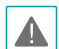

<span id="page-6-0"></span>インターネット(Network)によるリモートアクセスの場 ▲ インター インマー インマー (INCLIVIOR) にっこう こー・・・・ インター インター インドリスト ましん おんじょう 詳し い説明が必要な場合は、販売店までお問い合わせくだ さい。

## <span id="page-7-0"></span>システム構成図

## DirectIP™ NVR使用時の構成図

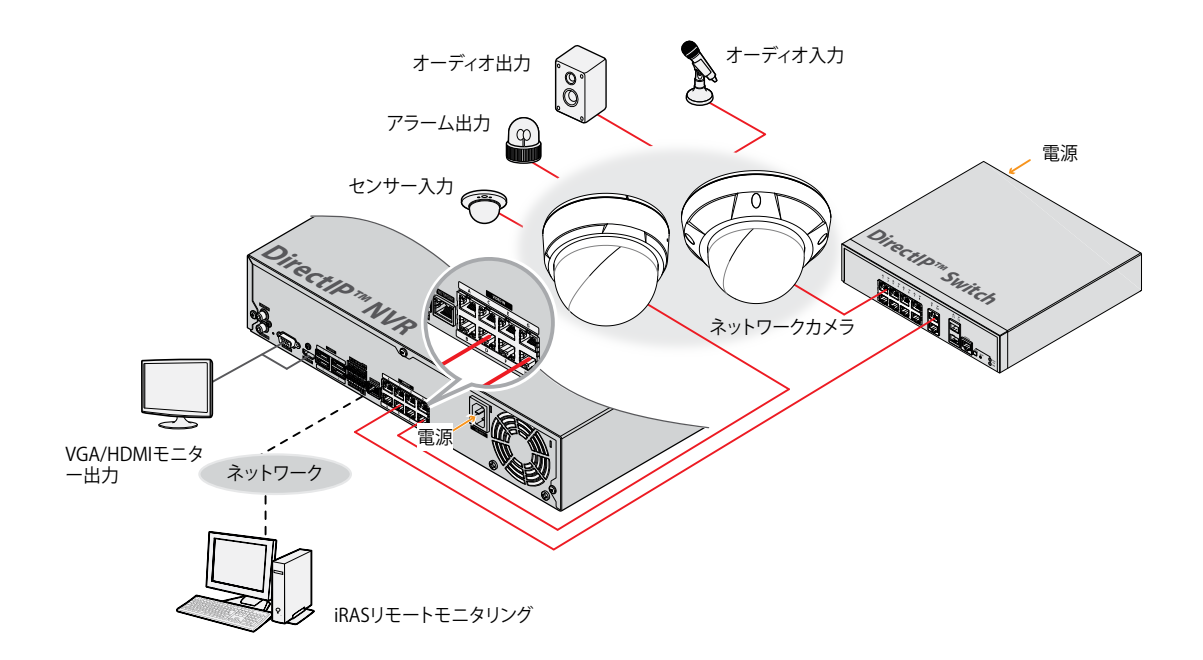

## ■一般リモート監視/録画

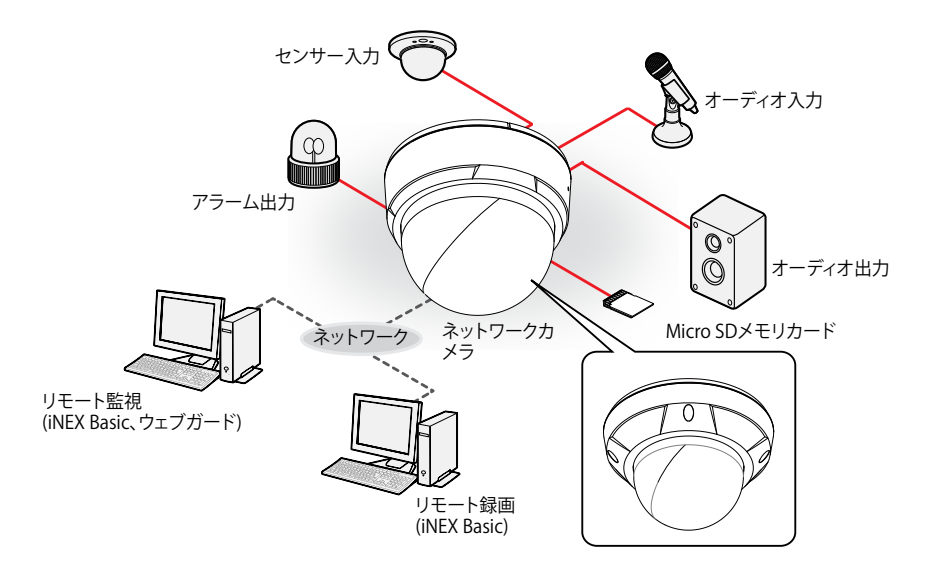

## <span id="page-8-0"></span>付属品の確認

製品購入後、次の付属品がすべて揃っているか確認してください。モデルによって提供される付属品の外観や色は異なる ことがあります。

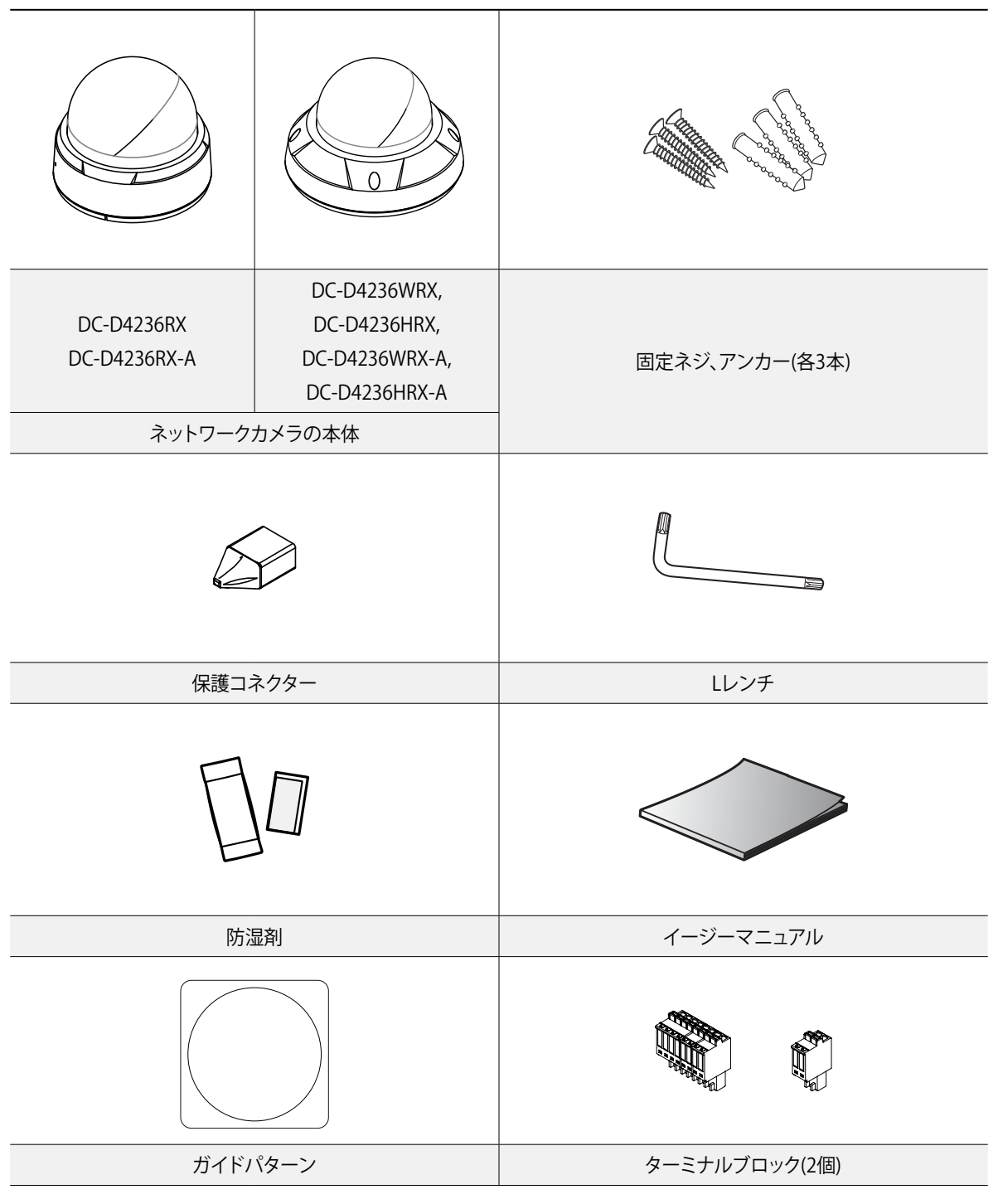

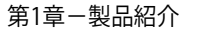

各部分の名称および機能

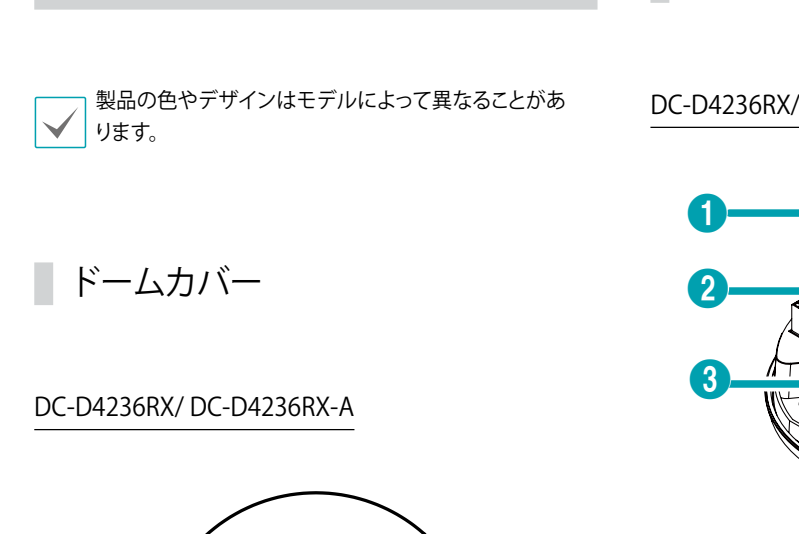

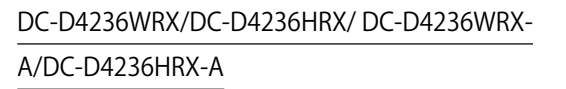

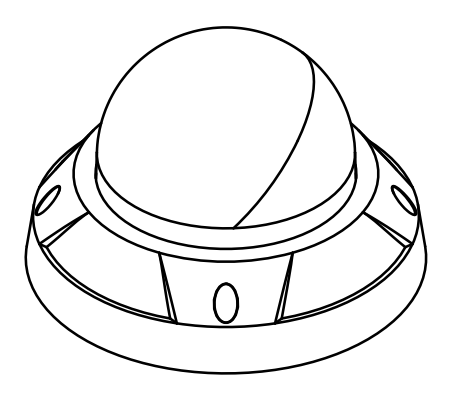

本体

DC-D4236RX/ DC-D4236RX-A

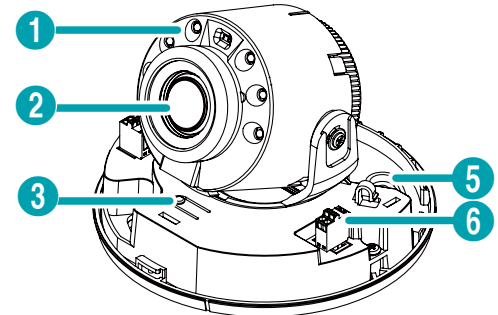

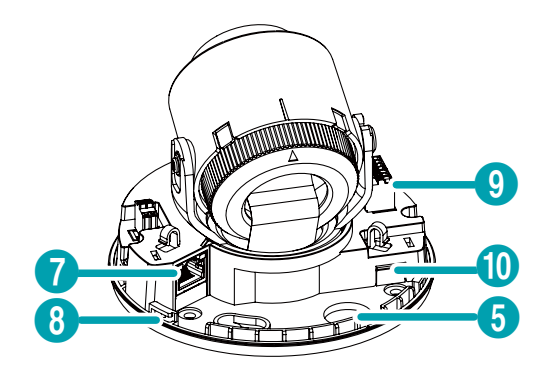

#### DC-D4236WRX/DC-D4236HRX/ DC-D4236WRX-

#### A/DC-D4236HRX-A

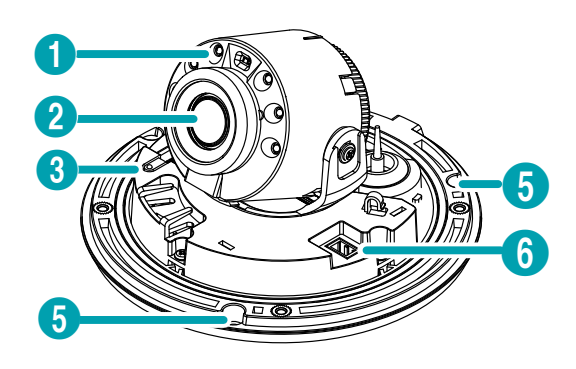

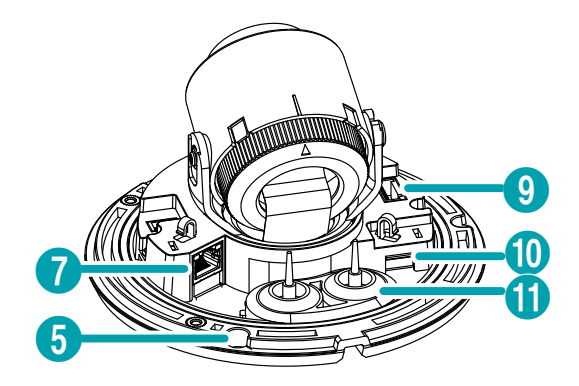

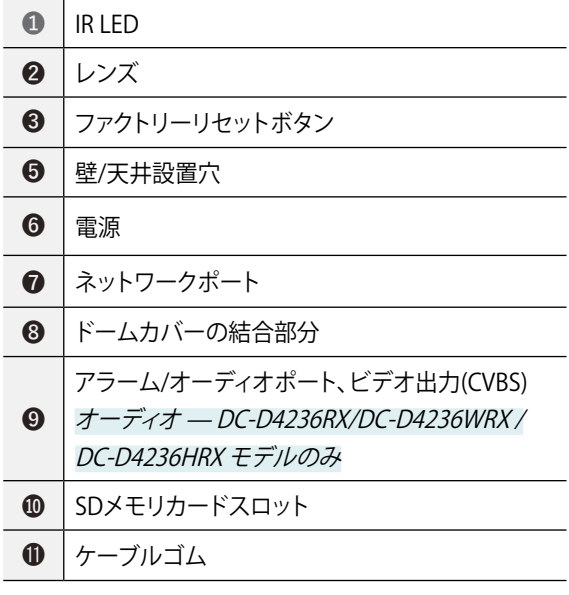

● IR LED カメラ内部にあるセンサーが照度を検知してナイトまたは 低照度環境でIR LEDがオンになります。

● レンズ モーター可変フォーカスレンズが装着されています。

- ファクトリーリセットボタン 設定値を工場出荷時のデフォルト設定に戻すときだけに使 用します。詳しい内容は13ページファクトリーリセットを お読みください。
- 壁/天井設置穴 カメラを壁や天井に設置するためのネジを接続します。
- 電源 電源アダプタに接続します。(DC 12V)
- ネットワークポート

RJ-45コネクターを持つCat5以上の規格のケーブルを接続 します。PoEスイッチを使用する場合、イーサネットケーブル でカメラに電源を供給することができます。PoEスイッチに 関する内容はPoEスイッチメーカーの取扱説明書をお読み ください。本カメラはネットワークを通してPCと接続され設 定、管理およびアップグレードでき、リモートで映像を監視す ることができます。ネットワーク接続設定に関する内容はネ ットワークビデオのインストールツール取扱説明書をお読 みください。

ネットワークケーブルの規格は下記の通りです。 < ネットワークケーブル規格 >

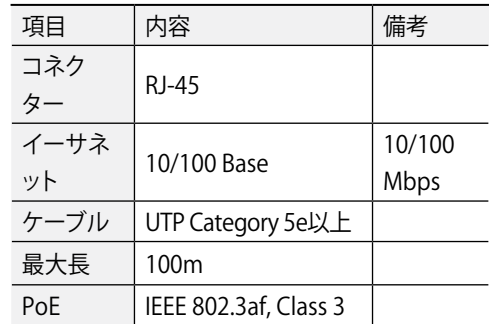

● ドームカバーの結合部分 ドームカバーが下部カバーに結合されます。

- オーディオ DC-D4236RX/DC-D4236WRX /DC-D4236HRX モデルのみ
	- O (出力):アンプに接続します(ラインアウト)。本デバイスは オーディオ出力アンプを実装していないため、ユーザーはア ンプとスピーカを用意する必要があります。

<span id="page-11-0"></span>- I(入力):オーディオソースを接続します。

- アラーム
	- O (出力):BJT(接合型トランジスタ)のオープンコレクタ ー(Open Collector)出力で、電圧および電流仕様(最大 負荷:30mA、最大電圧:5VDC)を超過する場合、製品が 損傷することがあります。仕様を超過するデバイスを接 続する場合には、以下の接続図をご参考ください。
		- 誘導性負荷(リレーなど)に適用する時、ダイオードを 並列に接続しなかった場合、製品が損傷する場合が あります。

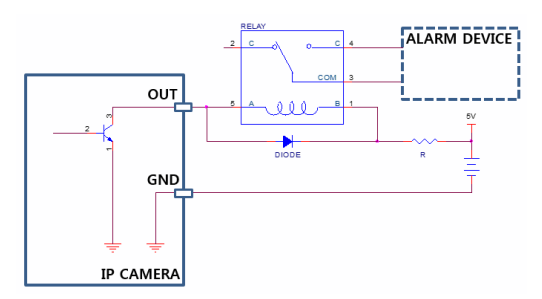

- I(入力):アラームのデバイスを接続します。(動作方法:NC (Normally Closed)またはNO (Normally Open)タイプ選 択可能) →機械的または電気的スイッチをアラーム入力 とGND(接地)コネクターに接続します。アラームの入力範 囲は0~5Vです。電気的スイッチによるアラーム入力が検 知されるためにはNCの場合4.3V以上の電圧が、NOの場 合0.3V以下の電圧が少なくとも0.5秒間状態維持される 必要があります。
- ビデオ出力(CVBS)

製品と共に提供されるCVBSケーブルを本デバイスやモニ ターに接続します。映像監視用ではなく、プレビュー用とし て使用してください。リモート設定(システム > 一般メニュ ー)から映像出力のための映像信号を設定します。(NTSCま たはPAL)DC-D4236RX/ DC-D4236RX -Aモデルのみ

● SDメモリカードスロット

マイクロSDメモリカードを挿入します。(SanDiskまたは TranscendメーカーのSLC (Single Level Cell)またはMLC (Multi Level Cell)タイプの製品推奨)

- システム動作中はSDメモリカードを取り外さない でください。システム動作中にSDメモリカードを取 り外す場合、システムが正しく動作しないことがあ
	- り、SDメモリカードに保存されている録画データが 損傷することがあります。
	- SDメモリカードは寿命がある消耗品です。使用回 数が多くなるほど、メモリセクターが損傷し録画さ れなかったりデータが損失することがあります。SD メモリカードを定期的に点検して必要な場合は新 しいものに交換してください。
- ケーブルゴム

ゴム栓を外したあと再度栓をする時、きちんと栓をしていな い場合、異物が入る恐れがあります。

入/出力コネクター

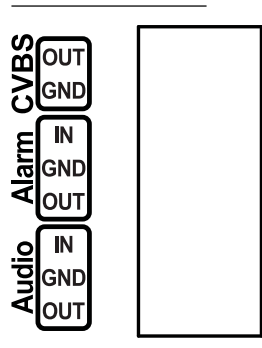

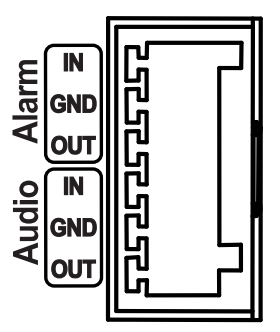

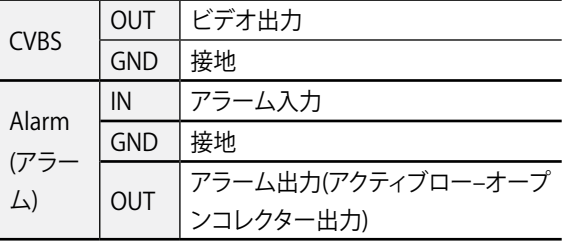

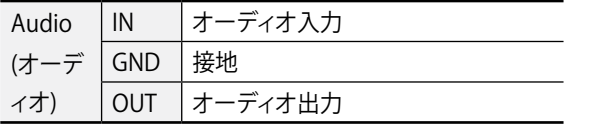

オーディオ — DC-D4236RX/DC-D4236WRX /DC-D4236HRX モデルのみ

## ファクトリーリセット

ファクトリーリセットボタンはカメラを工場出荷時の初期 設定に戻す場合のみ使用します。

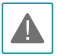

ファクトリーリセットを使用する場合、ユーザーが指定したカ メラのすべての設定値が失われます。

- *1* 電源入力を遮断してください。
- *2* ドームカバーを外した後、ファクトリーリセットボタン を押してください。
- *3* ボタンを押したまま電源を接続してください。
- *4* デバイスがオンになったら、約5秒後に押していたボタ ンから手を離してください。
- *5* 本デバイスが初期化されファクトリーリセットを完了 した後、システムが再起動されます。これでカメラの すべての設定は工場出荷時の初期設定状態になり ます。
- 本デバイスがオンになっている状態でファクトリーリセッ ▲ トボタンを短く押してから手を離してファクトリーリセッ トを実行するか、リモートでネットワークビデオのインス トールツールプログラムを実行してファクトリーリセット を実行することができます。ファクトリーリセットを完了し た後には、システムが再起動されます。リモートファクト リーリセットに関する詳しい内容はネットワークビデオ のインストールツール取扱説明書をお読みください。

レンズ

```
モーター可変フォーカスレンズ
```
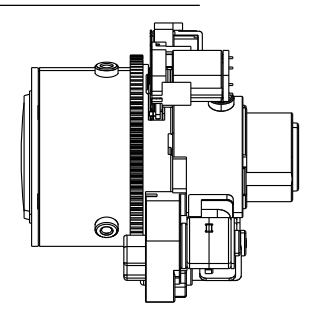

レンズに衝撃が与えられるとレンズの誤作動が発生す ることがありますので、設置および取り扱いにご注意く ださい。

## 設置

本製品を設置する際には、特別な工具は必要ありません。 全システムを構成する他の装備に関しては、各デバイスの 設置説明書をご参照ください。

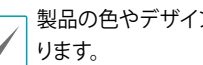

製品の色やデザインはモデルによって異なることがあ

■ ドームカバーを外す

#### DC-D4236RX/ DC-D4236RX-A

*1* ドームカバーを反時計回りに回してください。

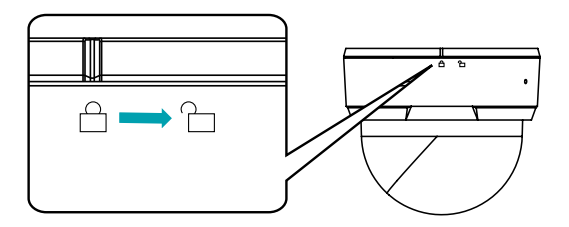

<span id="page-13-0"></span>*2* ドームカバーを外します。

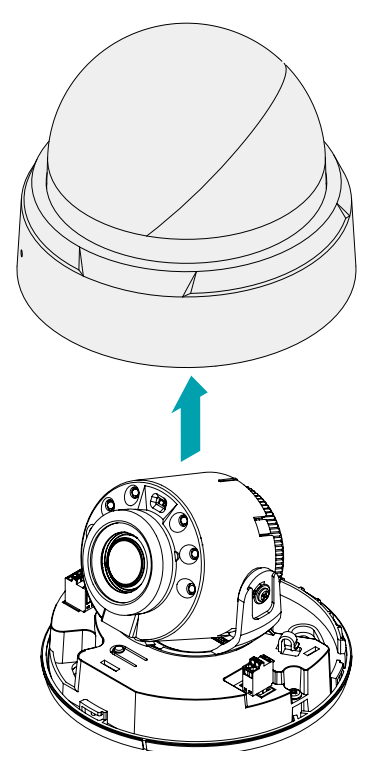

*2* ドームカバーを外します。

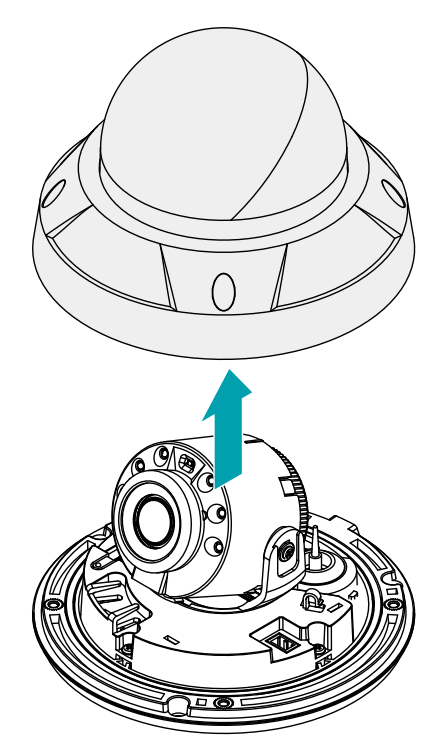

DC-D4236WRX/DC-D4236HRX/ DC-D4236WRX-A/

#### DC-D4236HRX-A

*1* まず付属品として提供されたLレンチでネジを反時計 周りに回します。

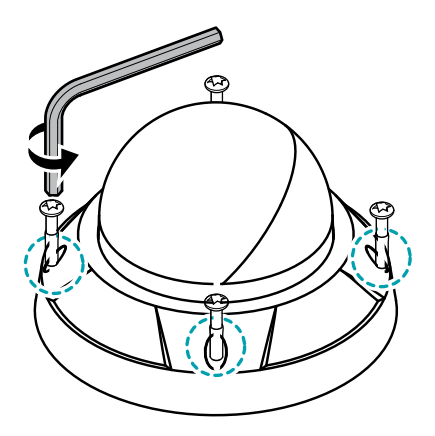

## SDメモリカードを挿入する

スロットにSDメモリカードを挿入する時は、「micro SD」 が印刷された面を上にしてください。

#### DC-D4236RX/ DC-D4236RX-A

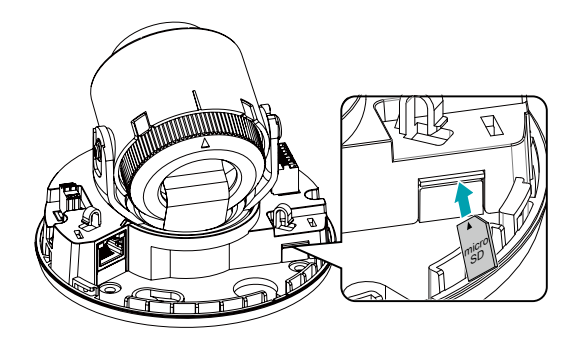

#### DC-D4236WRX/DC-D4236HRX/ DC-D4236WRX-A/

#### DC-D4236HRX-A

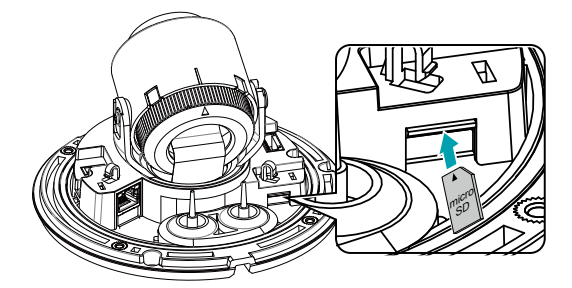

スロットからSDメモリカードを取り外す時は、SDメモリ カードの端部分を少し押してください。

#### 設置する

- 壁または天井の補強工事が必要になるのか確認して А ください。壁または天井がカメラを支えられる程強く ない場合、カメラが落下することがあります。
	- カメラを直射日光の当たる場所に設置した場合、製 品に悪影響を与えるため涼しい場所に設置してくだ さい。

カメラと共に提供されるガイドパターンを利用してネジ の間隔を確認することができます。

#### DC-D4236RX/ DC-D4236RX-A

- *1* カメラと共に提供される設置用のアンカーやネジ を用いて本体を壁または天井に固定します。
	- カメラと共に提供されるガイドパターンを利用して ネジの間隔を確認することができます。

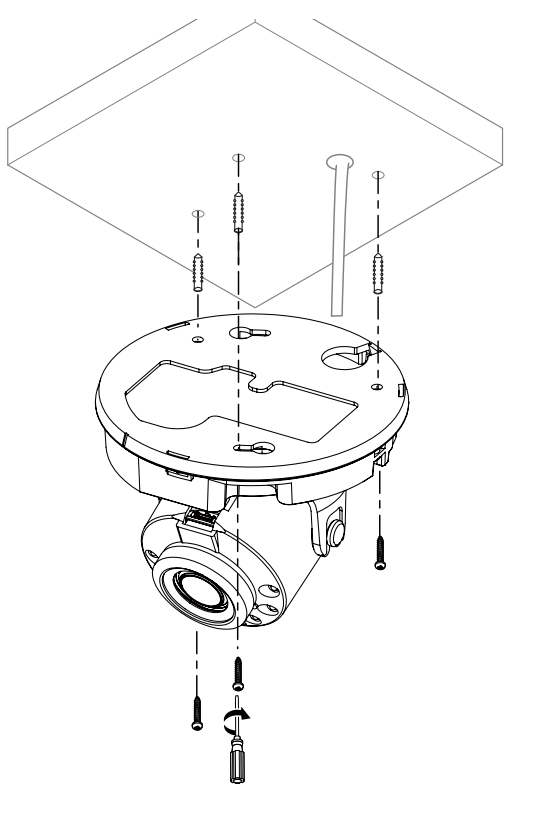

- <span id="page-15-0"></span>*2* 外部装置、ネットワークおよび電源アダプタを接続しま す。
- *3* 画像を見て適切な角度に合わせます。詳しい内容は [角度調整を](#page-17-1)お読みください。
- *4* 画像を見て適切に焦点を合わせます。

### DC-D4236WRX/DC-D4236HRX/ DC-D4236WRX-A/ DC-D4236HRX-A

- *1* 点線を基準にケーブルゴムの突出部を切り取ってく ださい。
	-

*3* ケーブルを少し引っ張って、ブッシングを下の図のように まとめてください。

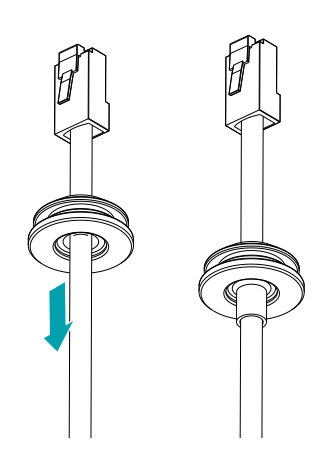

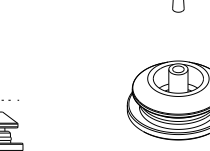

- 電源およびオーディオのように薄いケーブルまたは複 数本のケーブルを通す場合、完璧な防水処理のために 別途のシリコン仕上げが必要です。(シリコン仕上げ部 分 - 下の図を参照)
- *2* 保護コネクターを使ってLANケーブルをケーブルゴム に通してください。

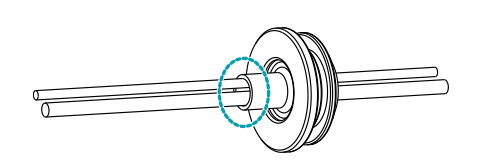

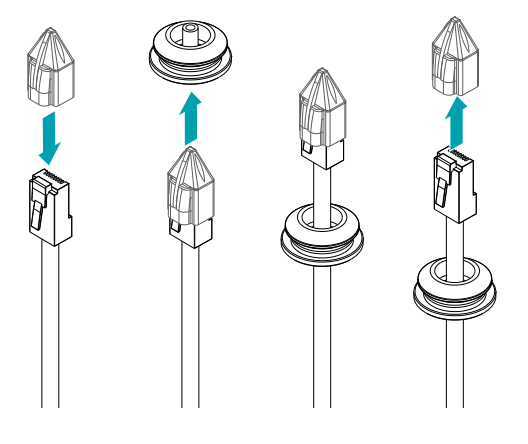

LANケーブルのモールディング部分によって挿入しにくい 場合、潤滑剤などを使用して挿入することができます。

*4* ケーブルゴムを下部カバーに取り付けます。

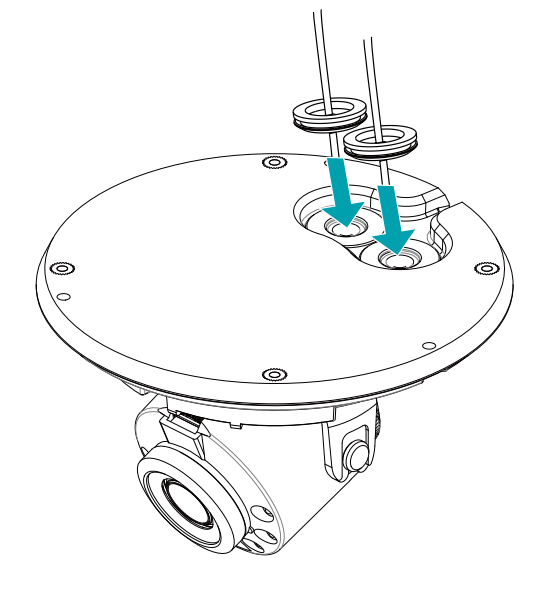

<span id="page-16-0"></span>*5* 湿気を防止するために防湿剤を提供しています。両面 テープを使って図のように防湿剤をドームカバーの内 側面の指定された空間に付着してください。

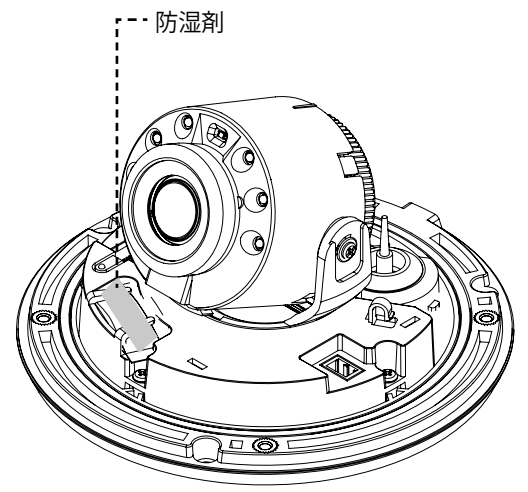

- *6* カメラと共に提供される設置用のアンカーやネジを 用いて本体を壁または天井に固定します。
	- カメラと共に提供されるガイドパターンを利用して ネジの間隔を確認することができます。

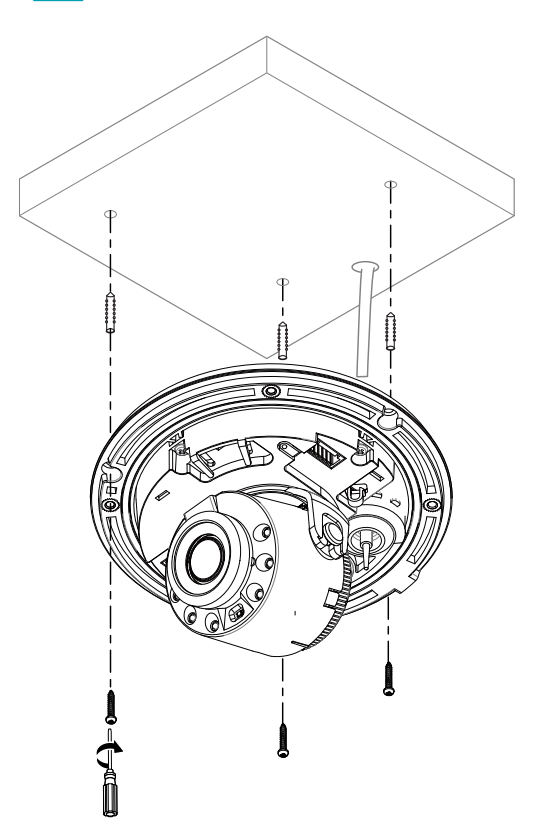

- *7* 外部装置、ネットワークおよび電源アダプタを接続し ます。
- *8* 画像を見て適切な角度に合わせます。詳しい内容は [角度調整を](#page-17-1)お読みください。

## ■ ドームカバーを閉じる

#### DC-D4236RX/ DC-D4236RX-A

ドームカバーを下部カバーに結合します。ドームカバーを 時計回りに回してドームカバーを固定させます。

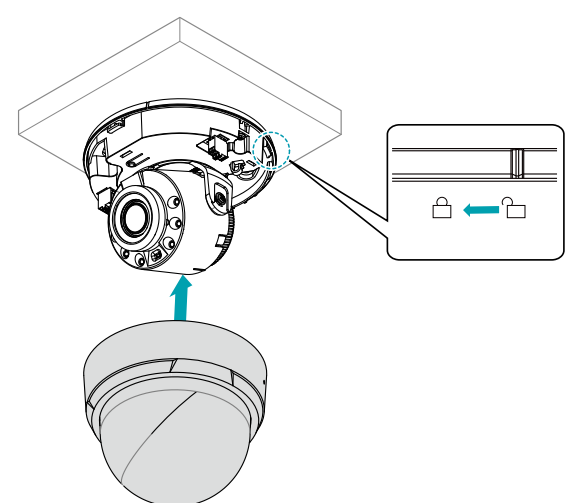

#### <span id="page-17-0"></span>DC-D4236WRX/DC-D4236HRX/ DC-D4236WRX-A/

#### DC-D4236HRX-A

付属品として提供されたLレンチを用いてドームカバー用 のネジを時計回りに回してドームカバーを固定させます。

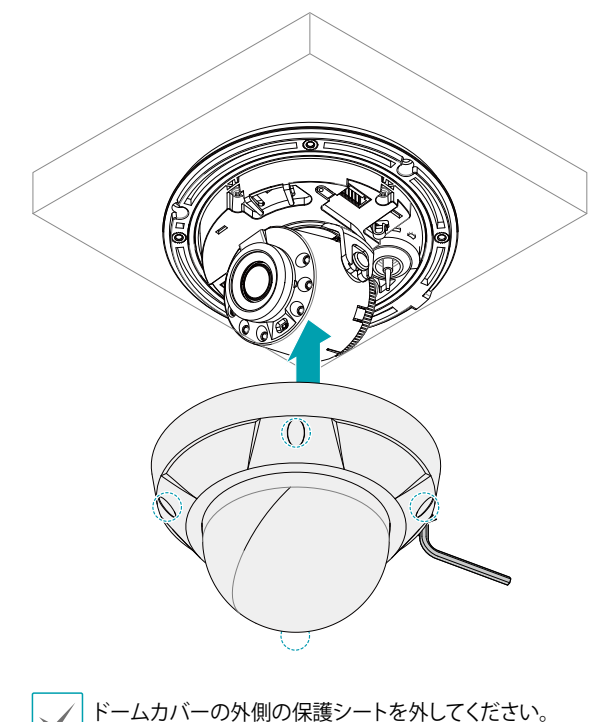

<span id="page-17-1"></span>角度調整

レンズの3軸回転に対応します。

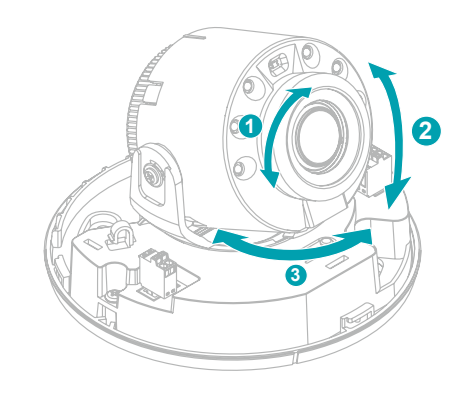

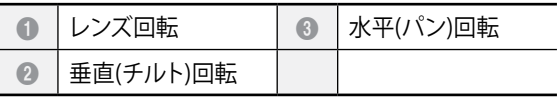

● レンズ回転 レンズの回転角度を調整します。回転台を時計回りや反時 計周りに回します。

- 垂直(チルト)回転 レンズの傾斜角度を調整します。レンズを上下に動かしま す。
- 水平(パン)回転 レンズの水平角度を調整します。水平回転台を時計回りや 反時計周りに回します。

## サイズ

#### DC-D4236RX/ DC-D4236RX-A

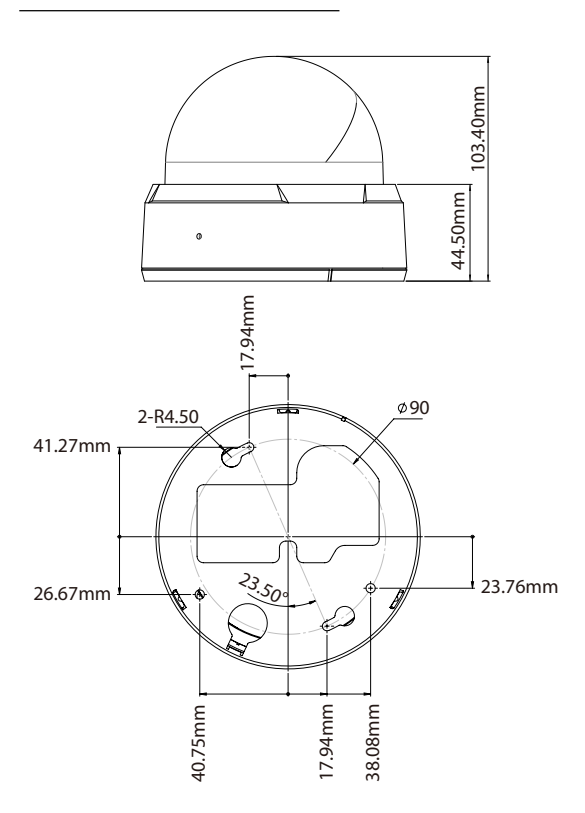

#### DC-D4236WRX/DC-D4236HRX/ DC-D4236WRX-A/

DC-D4236HRX-A

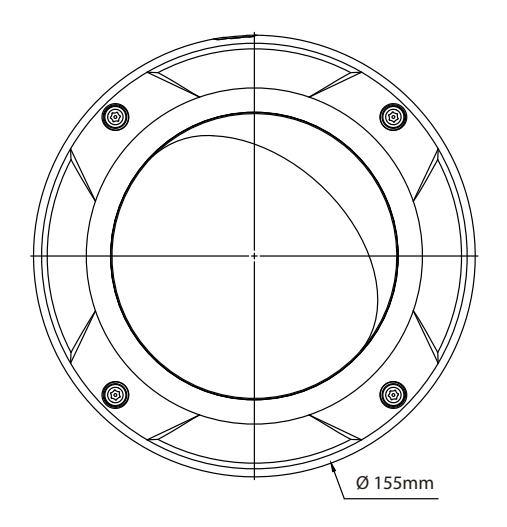

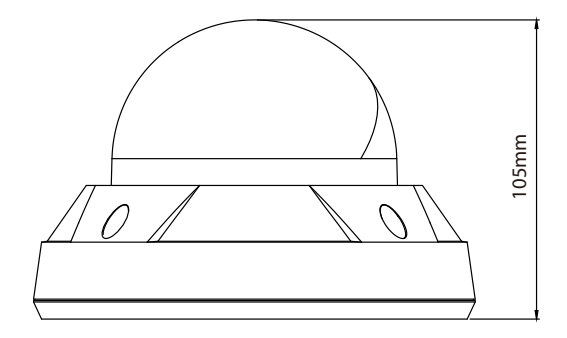

# <span id="page-19-0"></span>トラブルシューティング(Q&A)

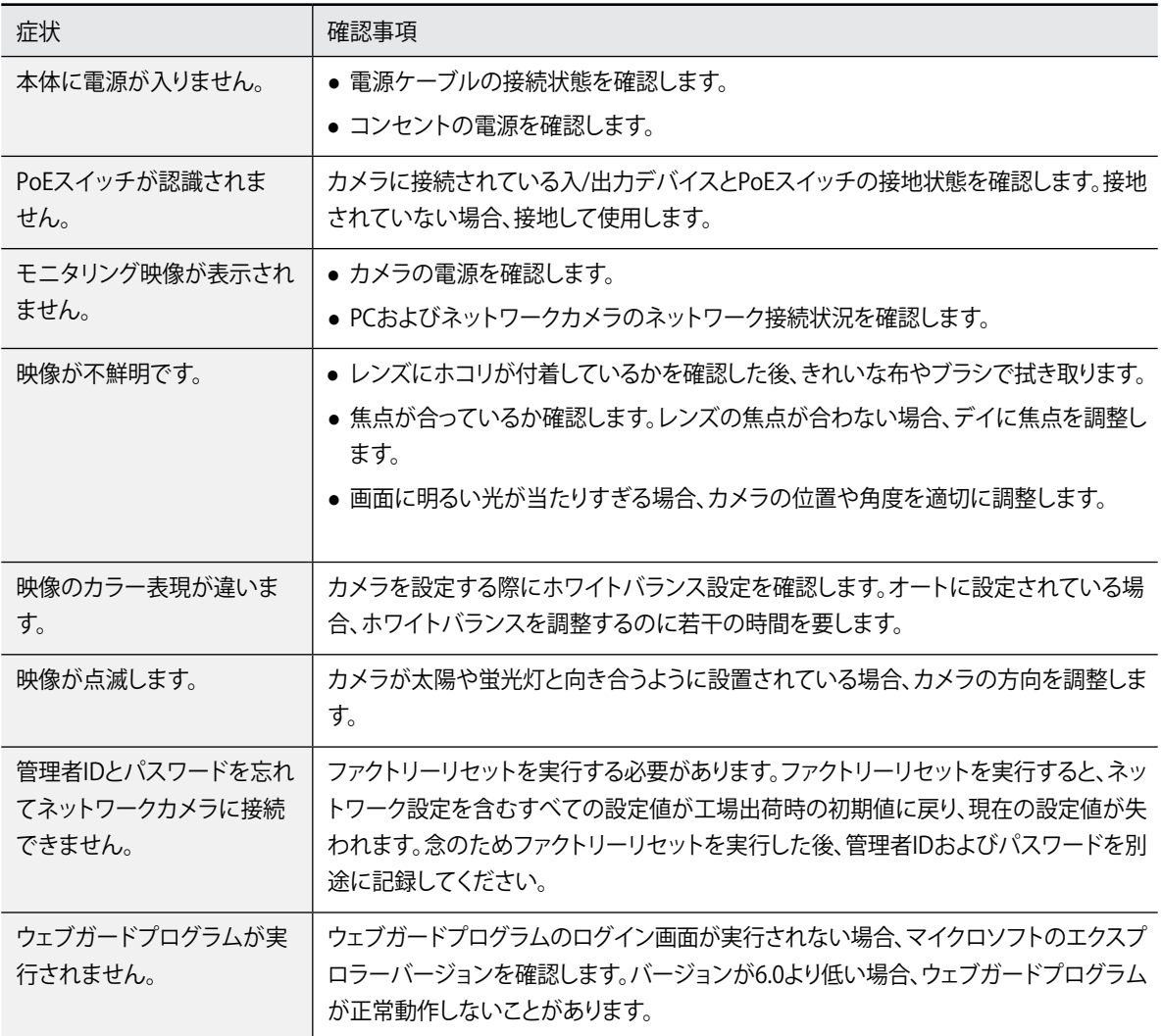

# <span id="page-20-0"></span>製品の仕様

本製品の仕様は製品の品質向上のために事前の予告なく変更される場合があります。

## カメラ

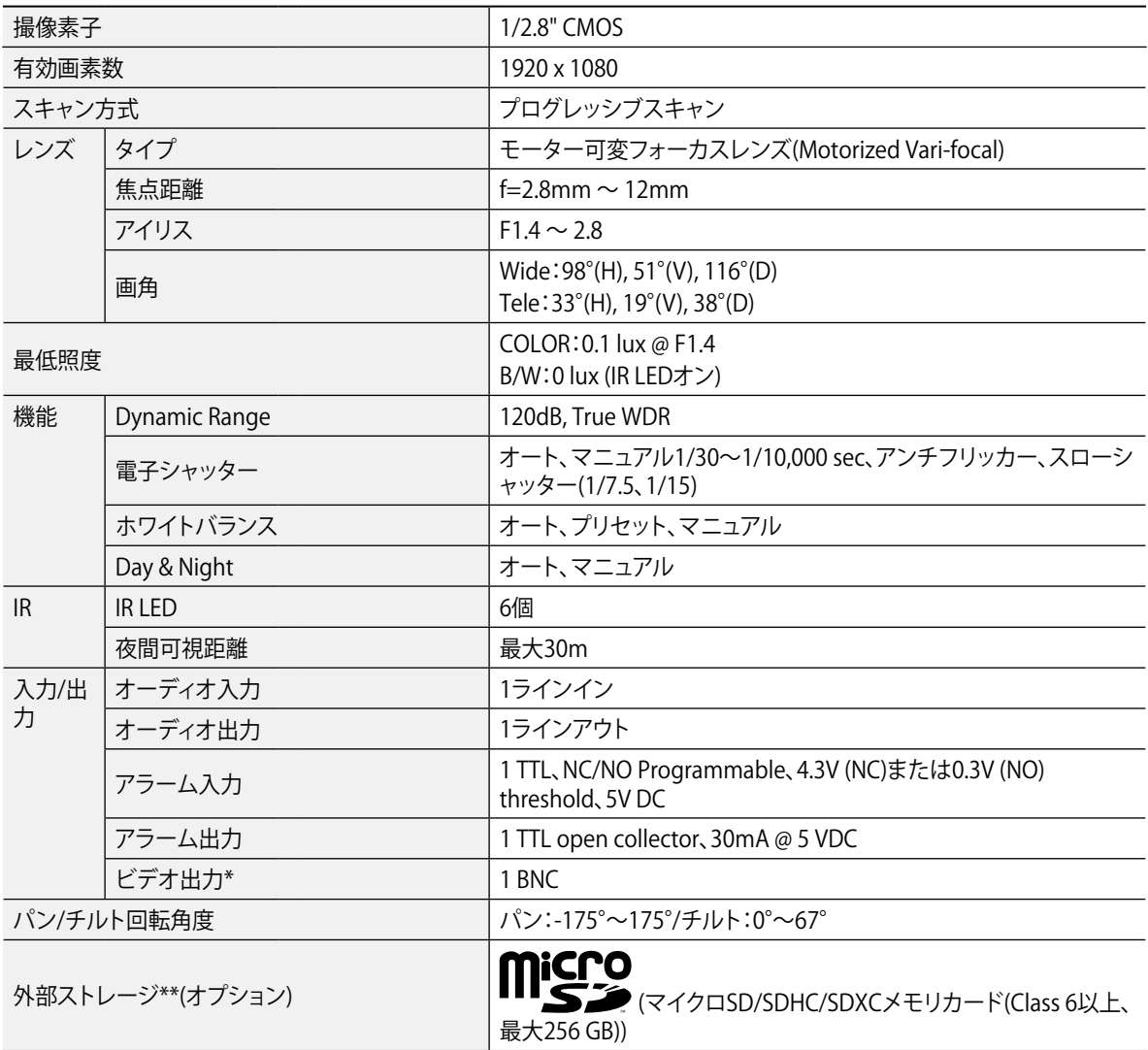

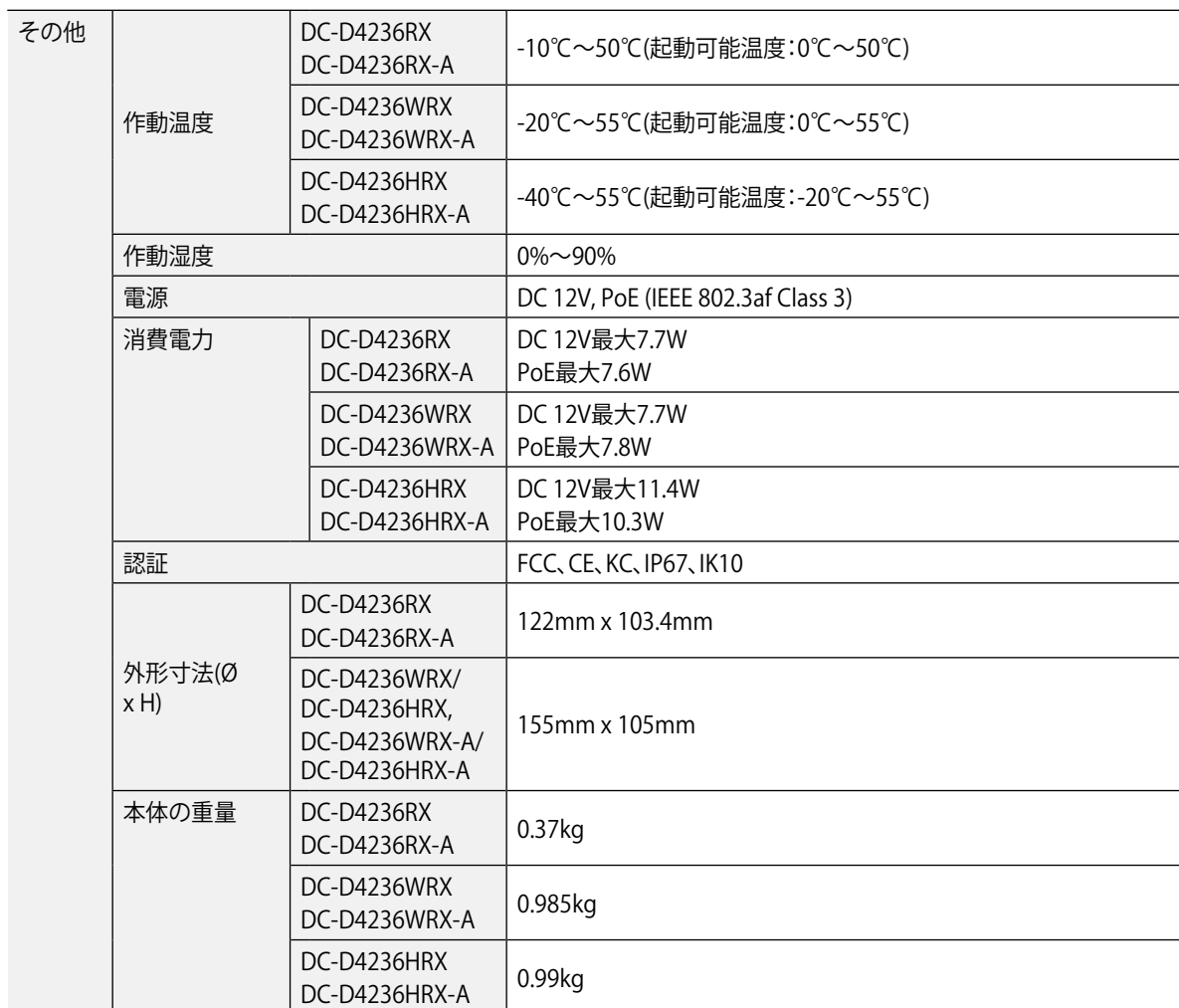

\*映像監視用ではなく、プレビュー用として使用してください。

\*\*安定的な録画のため、SanDiskまたはTranscendメーカーのSLC (Single Level Cell)またはMLC (Multi Level Cell)タイプの製品使用 を推奨します。

\*\*SDメモリカードは寿命がある消耗品です。使用回数が多くなるほど、メモリセクターが損傷し録画されなかったりデータが損失すること があります。SDメモリカードを定期的に点検して必要な場合は新しいものに交換してください。

\*\*microSDロゴはSD-3C、LLCの登録商標です。

ネットワーク

| 映像 | 圧縮方式           | H.265 Main Profile, H.264 Main Profile, M-JPEG |
|----|----------------|------------------------------------------------|
|    | 解像度            | 1920x1080, 1280x720, 640x360, 352x240          |
|    | 伝送速度(1秒当たりの画像) | 30fps: 1920 x 1080 (WDR)                       |
|    | ストリーミング        | クオドルプル                                         |

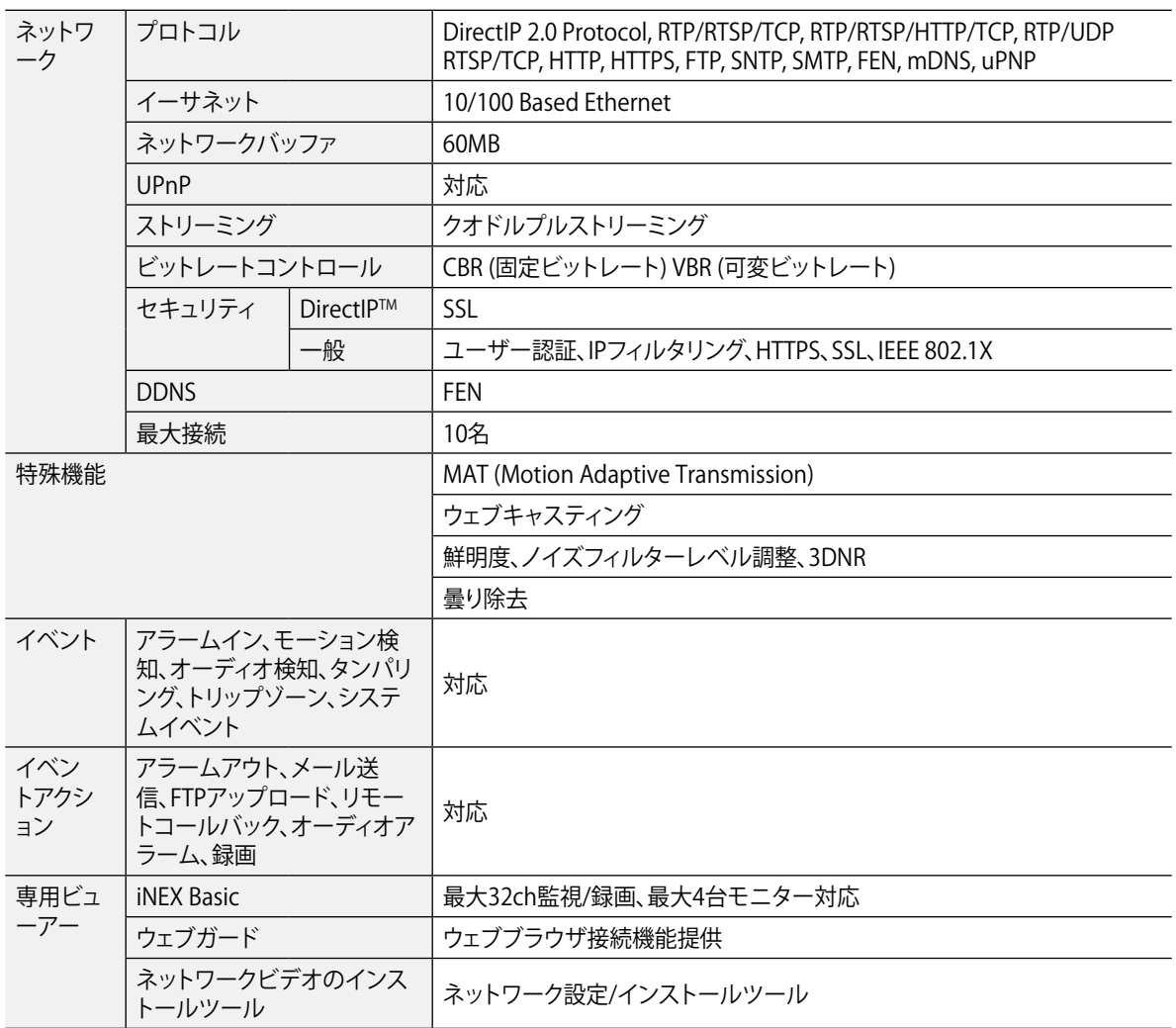

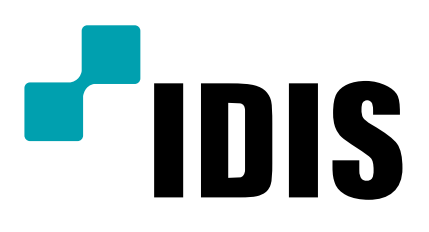